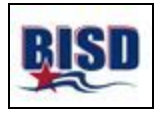

## **Pasos para acceder a las puntuaciones STAAR de su hijo(a):**

- 1. Vaya a [www.texasassessments.com](http://www.texasassessments.com/)
- 2. Usted verá una pantalla como esta escoje En Español y haga clic:

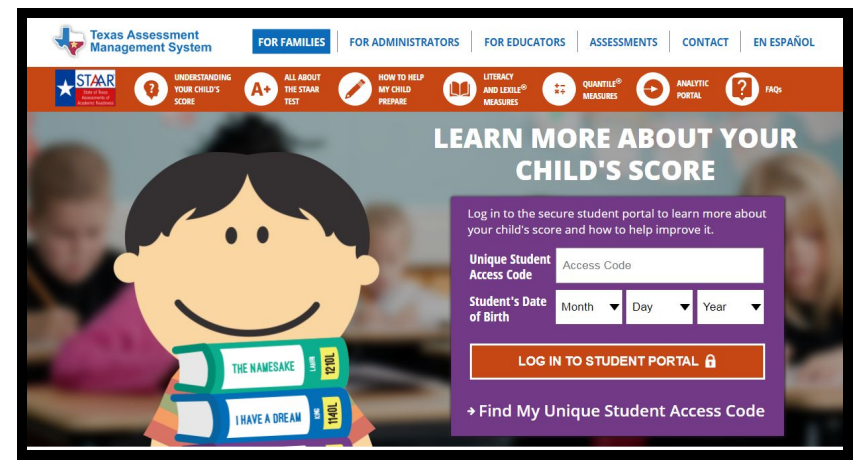

5. Si tiene su código de acceso, ingrese el código y la fecha de nacimiento de su hijo(a) y haga clic en "iniciar sesión en el portal de estudiantes" para ver las calificaciones.

6. Si NO tiene su código de acceso, haga clic en el enlace "Encontrar mi código de acceso exclusivo para estudiantes"

7. Luego verá una pantalla como esta:

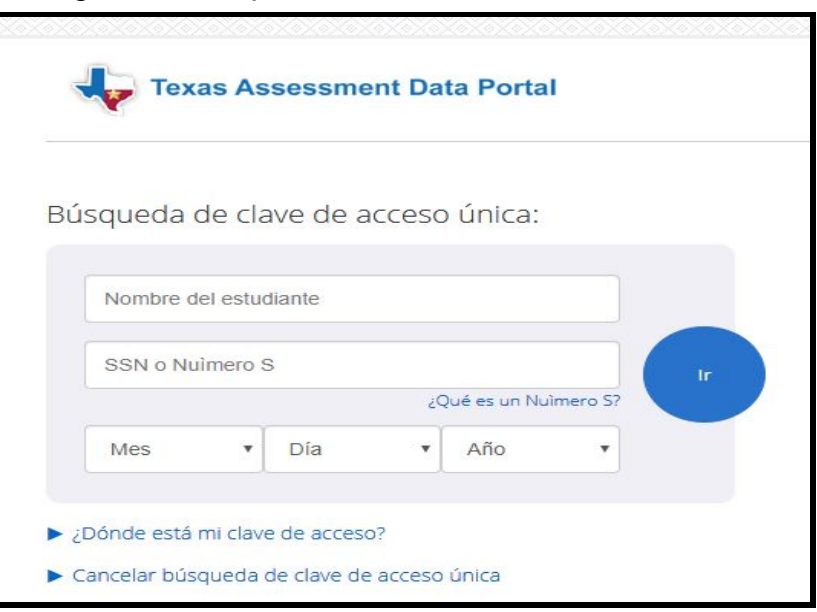

8. Ingrese **solo el primer nombre de su hijo(a)** y su **número de seguro social** y la **fecha de nacimiento. Luego haga clic en el botón azul "Ir".**

9. Su código aparecerá en la área de código con un mensaje que dice "Búsqueda de códigos de acceso exitoso". Haga clic nuevamente en el botón azul "Ir" para ver las calificaciones de su hijo(a). Asegúrese de anotar su código de acceso para uso futuro. El código es válido mientras su hijo(a) esté en una escuela pública en Texas.